XV SEMINARIO NACIONAL DE DISTRIBUICAO DE ENERGIA ELETRICA - SENDI 2002

(\*)+ ,-./0,)12343 4356 <sup>+</sup> <sup>7398</sup> 6:93;-. 4)<)2=6;.?>@( /5 <

#### A B%CDB%E-FGHF I%JGHFKMLNO%P QJRSATVU  $$ n and the second contract of the second contract of the second contract of the second contract of the second c  $\Box$  and  $\Box$   $\Box$  and  $\Box$  and  $\Box$  and  $\Box$  and  $\Box$  and  $\Box$  and  $\Box$  and  $\Box$  and  $\Box$  and  $\Box$  and  $\Box$  and  $\Box$  and  $\Box$  and  $\Box$  and  $\Box$  and  $\Box$  and  $\Box$  and  $\Box$  and  $\Box$  and  $\Box$  and  $\Box$  and  $\Box$  and  $\Box$  and

E-mail: emakoto@coelba.com.br, jmonteiro@coelba.com.br, csousa@coelba.com.br, ccavalcante@coelba.com.br,

Palavras-chave - Gestão Integrada da Fiscalização de Serviço – GIFS

### v <sup>w</sup> xyz{| }~ |

O objetivo deste sistema é gerenciar as fiscalizações dos serviços prestados pelas diversas prestadoras de serviços que trabalham para a Coelba, identificando as inconformidades e facilitando o processo de melhoria das mesmas, através da atuação na causa dos problemas, através dos diversos relatórios disponíveis.

### $\sim$  0.0  $\sim$  0.0  $\sim$   $\mathcal{L}$   $\mathcal{L}$   $\mathcal{$

Não é necessário ter um micro com grande poder de processamento. O mínimo recomendado é: Windows 95/98, 32 Mb de memória RAM, 60 Mb .Os utilizados atualmente pela Coelba em geral são micros Pentiun 233 Mhz.

#### wxy ~% ~zxx}|

Foi utilizado a linguagem Unify Vision, e o banco de dados em Oracle.

#### w | yz| } %% |

O sistema GIFS é on line, acessado em toda a Bahia, através de micros ligados a rede Coelba Net. São dezenas de usuários (Coelba) ligados ao mesmo tempo, digitando fiscalizações, emitindo as notificações e punições e elaborando os diversos relatórios.

#### wy\*} %% |

O sistema possui diversos níveis de acesso: Fiscal, Operacional, Coordenador, Gerente e Administrador.

#### $\mathcal{L}$  . A set  $\mathcal{L}$  and  $\mathcal{L}$  and  $\mathcal{L}$  and  $\mathcal{L}$  and  $\mathcal{L}$  and  $\mathcal{L}$

Atualmente são fiscalizados serviços de quatro Departamentos:

- TER Departamento de Exploração de Redes
	- Manut. Emerg. Leve Serv. em Execução
	- Manut. Emerg. Pesada Serv. em Execução
- Manut. Emerg. Leve e Pesada Serv. Execut.
- Poda de Árvores Serviço em Execução
- Poda de Árvores Serviço Executado
- Melhoram. de Rede Serviço em Execução
- Melhoramento de Rede Serviço Executado

TNL – Departamento de Novas Ligações

- Constr. de Rede Serviço em Execução
- Constr. de Rede Serviço Executado
- Ligação de Cliente Serviço em Execução
- Ligação de Cliente Serviço Executado
- Ligação de Cliente OT não Executada
- Fiscalização do CGOT
- Avaliação Administrativa CGOT de Ligação
- Constr. Rede Subter. Serviço em Execução
- Constr. Rede Subterran Serviço Executado

TSC – Departamento de Serviços Comerciais

- Corte Serviço em Execução
- Corte Serviço Executado
- Corte OT não Executado
- Baixa Administrativa Serviço Executado
- Acompanh. Cortados BT Serviço Executado
- Fiscalização do CGOT
- Leitura BT Serviço Executado
- Entrega de Conta Serviço Executado
- Entrega de Aviso Cobrança Serviço Execut.
- Fiscalização do CRL
- Religação de Cliente Serviço em Execução
- Religação de Cliente OT não Executado
- Avaliação Administrativa CGOT de Cobrança
- Avaliação Admin. CGOT de Manut. Enlace
- Avaliação Administrativa CRL de Leitura
- Avaliação Administrativa CRL de Cobrança

TOE – Departamento de Obras Especiais

- Constr. de Obras Conv. Obras em Execução
- Constr. de Obras Conv. Obras Executado
- Ligação Clien. O Conv. Serviço em Execuç
- Ligação Cliente O Conv. Serviço Executado
- Análise de Proj. O Conv. Projeto Executado
- Eficient. Il. Publ. O Conv. Obra em Execuç
- Eficient. Il. Publ. Obras Conv. Obra Execut.

# 7. OUANTIDADE DE FISCALIZACÃO

Inicialmente as quantidades de fiscalizações dos serviço, foram calculados estatisticamente levando se em conta a quantidade média mensal de serviços executados, porém verificou-se a impossibilidade de atingi-las em sua totalidade pois a quantidade prevista de fiscalização eram muito grandes. Foi necessário adequa-las, levando se em conta a disponibilidade de estrutura (pessoal, veículos, materiais e equipamentos) de cada Departamento, como também a área geográfica.

Abaixo a quantidade prevista de fiscalizações de cada Departamento:

TER – 1000 fiscalizações mensais

TNL – 360 fiscalizações mensais

TSC – 1600 fiscalizações mensais

TOE – 120 fiscalizações mensais

### <sup>w</sup> y-D{|\$}% xx - %

Após digitação e gravação de uma legenda, o sistema fornecerá a numeração seqüencial automaticamente independente do serviço.

### 9. LEGENDA

Todas as Planilhas de fiscalização possuem uma legenda, onde informamos todos os dados para identificação da fiscalização. (Ex. Nome do serviço, Empreiteira, Município, Data do Serviço, Data da Fiscalização, Unidade, etc. Alguns desses campos são de preenchimento obrigatórios. Existe também um campo de Observação abaixo dos Itens de Verificação, para digitação das informações que não tenham sido contemplados na planilha. Conforme a Fig. [1].

#### v <sup>w</sup> zy} {xx  |

Cada planilha de fiscalização possuem diversos itens de verificação, cada uma com uma identificação (Ex. EA01). Todos os item de verificação deverão ser respondidos com um X, em um dos nos campos Sim, Não ou NA (Não se Aplica).

Cada item de verificação possui um peso, os quais foram divididos em três categorias:

- Itens Técnicos (verde) variando de 10 a 70
- Itens Perdas (azul) variando de 80 a 100
- Itens Segurança (vermelho) todos 100

# v <sup>v</sup> <sup>w</sup> y|zxx  |

Uma das maneiras de emitir a notificação para a Empresa Contratada, é clicar no botão "Imprimir Notificação", Fig [1], a outra maneira é ir pela notificação Fig [2].

Pela maneira da Fig [2], podemos visualizar separadamente as notificações emitida e as não emitidas de uma determinada coordenação, já definida anteriormente, basta clicar no check box (caixa de controle, opção de marcação no canto superior direito).

As notificações terão o mesmo número da fiscalização mais a numeração seqüencial,

Ex.: 400 / 0 - 00001. (o 400/0 é o No. da fiscalização e o 00001 é o No. da notificação.

A cada notificação que tiver pelo menos uma inconformidade o sistema gerará uma notificação , a partir desta data o sistema contará o prazo que a Empresa Contratada terá para responder a notificação. Na notificação já apresentará a assinatura do responsável do Coelba (quem entrou no sistema GIFS). Elas poderão ser encaminhadas de duas maneiras: imprimindo o formulário ou enviando via Internet.

### $\mathcal{L}$  , and  $\mathcal{L}$  is the state of the state of the state of the state of the state of the state of the state of the state of the state of the state of the state of the state of the state of the state of the state of INCONFORMIDADES

É necessário acompanhar cada inconformidade de cada notificação que foi emitida para as Empresas Contratadas. Fig. [3]

Deve ser registrado nessa etapa, a resposta da Empresa contratada, como Data, se é uma Justificativa ou Correção, se aceita ou não e descrição da resposta e argumentos da Coelba.

Os itens não aceitos, necessariamente deverá ser gerada uma outra fiscalização e notificação, com somente os itens não aceitos. A avaliação dessa nova fiscalização, não influenciará na nota da Empresa Contratada.

# v w ~yx |

Existem duas formas de punição:

- Carta de advertência
- Multa

Tanto na Carta de Advertência como na Multa, o usuário pode digitar observações, como também o valor da multa, quando for o caso. Não há limite de quantidades de punição, uma fiscalização pode ter n punições. Na punição já apresentará a assinatura do responsável do Coelba (quem entrou no sistema GIFS). Elas poderão ser encaminhadas de duas maneiras: imprimindo o formulário ou enviando via Internet.

# v w { z {x|

São diversos relatórios disponíveis para o usuários:

- 1.1 Itens de Verificação
- 2.1 Pend. não Justif. (dentro/fora Prazo) Analit.
- 2.2 Pend. não Justif. (dentro/fora Prazo) Sintét.
- 3.1 Inconformidade Analítico
- 3.2 Inconformidade Sintético
- 3.3 Inconformidade por Natureza de Serviço
- 3.4 Inconf. por Item de Verificação Analítico
- 3.5 Inconf. por Item de Verificação Sintético
- 3.6 Inconf. por Tipo de Serviço Analítico
- 3.7 Inconf. por Tipo de Serviço Sintético
- 3.8 Inconf. por Tipo de Serviço por UEN
- 3.9 Inconf. por Tipo de Serviço por Unidade
- 3.10 Inconf. por Tipo de Serviço por Coorden.
- 3.11 Inconf. por Item de Verificação por UEN
- 3.12 Inconf. por Item de Verific. por Unidade
- 3.13 Inconf. por Item de Verific. por Coorden

4.1 - Justificativa não Aceita

5.1 - Nota - Sintético

- 5.2 Média Geral de Avaliação
- 6.1 Fiscalização por Fiscal
- 6.2 Notificação por Empreiteira
- 6.3 Punição
- 6.4 Fiscalizações a serem executadas
- 6.5 Fiscalização com observação preenchidas
- 6.6 Fiscalizações executadas

Com esses relatórios é possível fazer a melhoria dos serviços terceirizados, pois conseguimos identificar a causa das inconformidades, e atuar em cada uma delas. Os relatórios poderão ser enviados via Internet, transformando-os em arquivos PDF (Acrobat Reader).

- Relatório 1.1, é possível verificarmos se um determinado item de verificação esta com muita inconformidade por: determinado período, Município, Tipo de Serviço, Item de Serviço, UEN, CGOT, CRL, Empreiteira, Turma.

- Relatórios 2.1 e 2..2, é possível controlarmos as notificações encaminhadas as Prestadoras de Serviços que não responderam a Coelba, dentro e fora dos prazos estabelecidos (Técnicos – 15 dias, Perdas – 15 dias, Segurança – 24 horas), por: determinado período, Município, Tipo de Serviço, UEN, CGOT, CRL, Empreiteira, Turma.

- Relatórios 3.1 ao 3.13, são todos relatórios de Inconformidades, através delas podemos verificar por: determinado período, Departamento, Unidade, por: determinado período, Departamento, Unidade, Coordenação, Empreiteira, Tipo de Serviço, UEN, CGOT, CRL, Turma, Município. As inconformidades que mais ocorreram. Alguns desses relatórios informam um gráfico de colunas.

Relatório 4.1 – é possível controlar as Notificações que tiveram inconformidades não aceitas(justificativas ou correção) por: determinado período, Coordenação, Item de Verificação, CRL, Fiscal, Empreiteira, Turma.

- Relatórios 5.1 e 5.2 – é possível emitir relatórios que informam as notas por Tipo de Serviço de(a): determinado período, Geral da Diretoria, Departamento, Unidade, Coordenação, Empreiteira, UEN, CGOT, CRL.

Foram definidos Conceitos dessas notas, para avaliação das Empresas Contratadas:

Nota  $\geq$  97  $\rightarrow$  Excelente

- $97 > Nota \ge 92 \rightarrow Muito Bom$
- $92 > Nota \geq 85 \rightarrow$  Bom
- $85 > Nota \geq 74 \rightarrow Suficiente$
- Nota  $<$  74  $\rightarrow$  Insuficiente

A depender dos Conceitos obtidos pelas Empresas Contratadas, é tomado providencias junto a elas, para atuarem junto as turmas (orientação, treinamento, etc).

- Relatório 5.3 – é possível verificar todas as fiscalizações de um determinado fiscal por: determinado período, Município, Tipo de Serviço, UEN, CGOT, CRL, Empreiteira e Turma.

- Relatório 6.1 – é possível verificar as notificações que foram emitidas por Empreiteira por: determinado período, Departamento, Unidade, Coordenação, Município, Tipo de Serviço, UEN, CGOT, CRL, Turma.

- Relatório 6.2 – é possível verificar as punições de foram emitidas por Empreiteira por: determinado período, Coordenação, Município, Tipo de Serviço, UEN, CGOT, CRL, Turma.

- Relatório 6.3 – é possível verificar as fiscalizações que foram programadas para os fiscais pelos coordenadores por: determinado período, Coordenação, Tipo de Serviço, UEN, CGOT, CRL, Fiscal.

- Relatório 6.4 – é possível verificar todas as observações que foram digitadas nas fiscalizações por: determinado Serviço, Município, Tipo de Serviço, UEN, CGOT, CRL, Empreiteira, Turma.

- Relatório 6.5 – é possível verificar as fiscalizações executadas, como também se elas foram notificadas e multadas por: determinado período, Departamento, Unidade, Coordenação, Tipo de Serviço, UEN, CGOT, CRL, Fiscal, Empreiteira.

# v w{ z {x| \*x~zxx}|

Exemplificamos alguns dos relatórios que são mais utilizados:

O relatório da Fig. [3], é o 3.5, referenciado anteriormente, nele podemos verificar as quantidades de Inconformidades por Item de Verificação – Sintético.

O relatório da Fig. [4] e [5], é o 6.5, referenciado anteriormente, nele podemos verificar as: quantidade de Fiscalizações Executadas, data da fiscalização, fiscal, No. da fiscalização, UEN, Empreiteira, Quantidade de inconformidades, se foi ou não emitida a notificação e a punição.

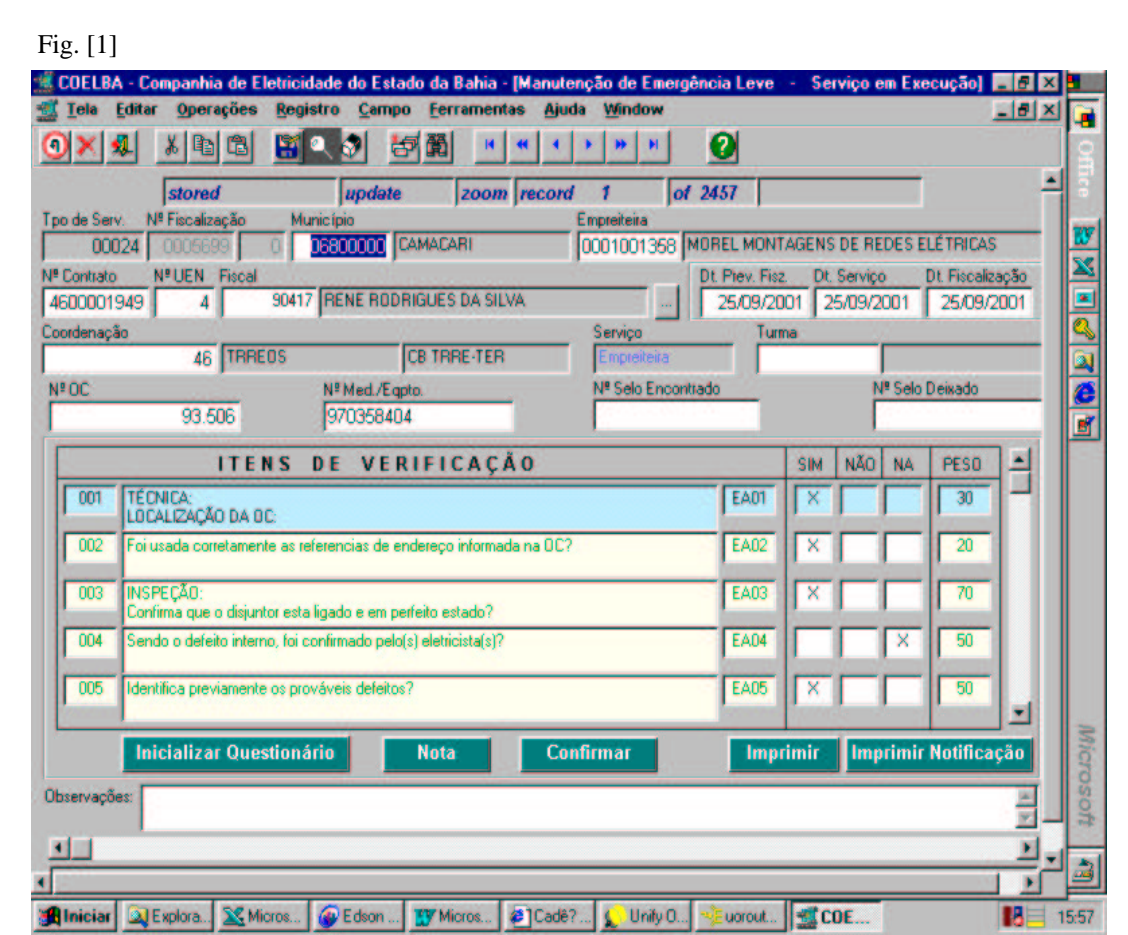

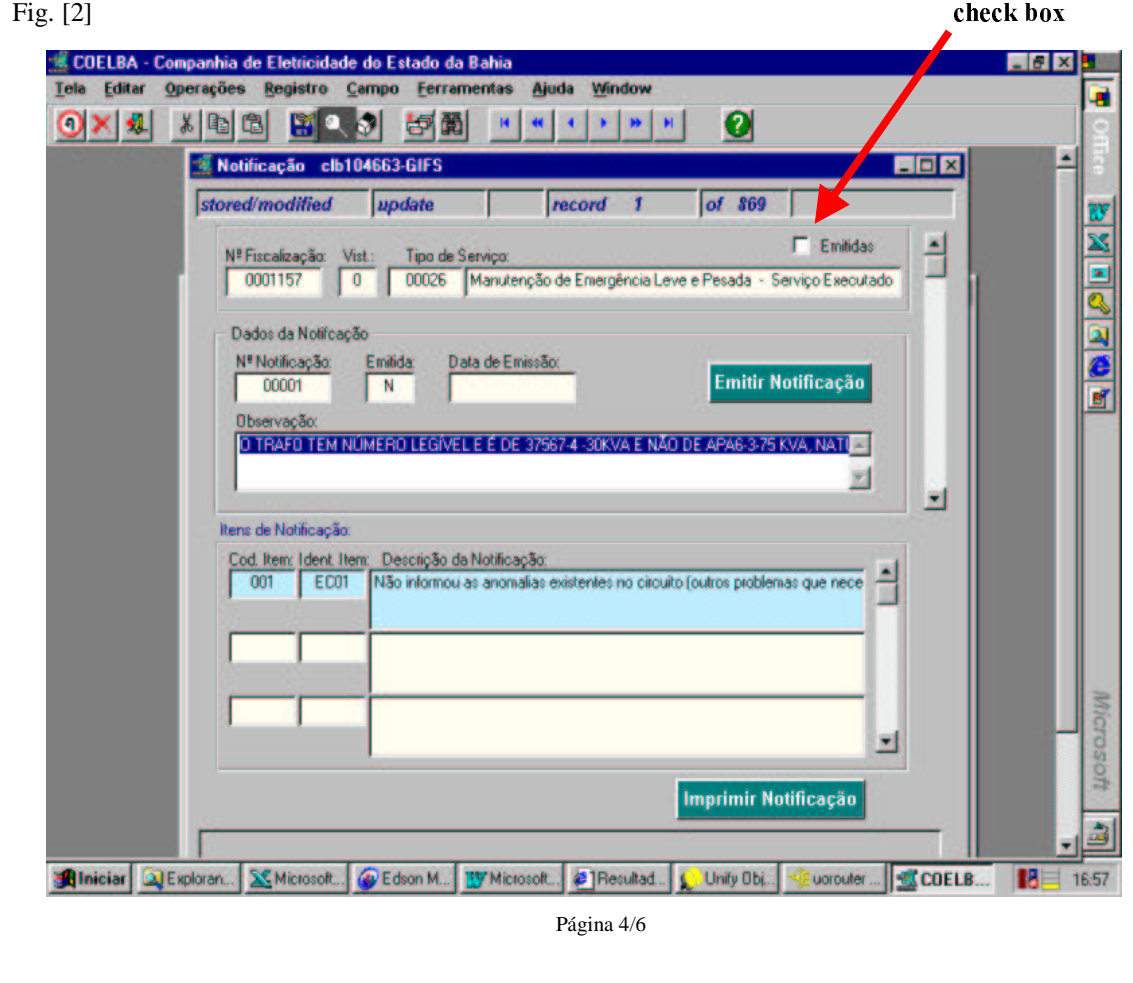

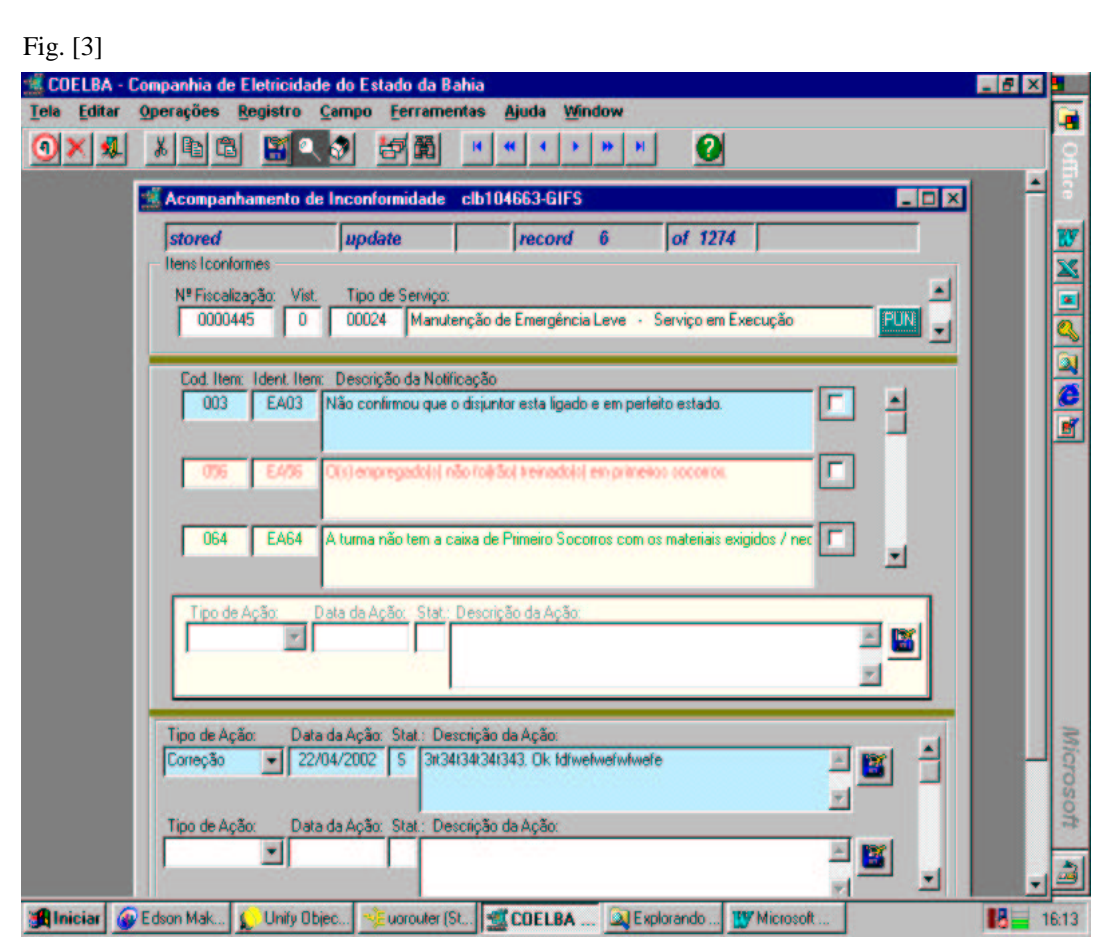

# Fig. [4]

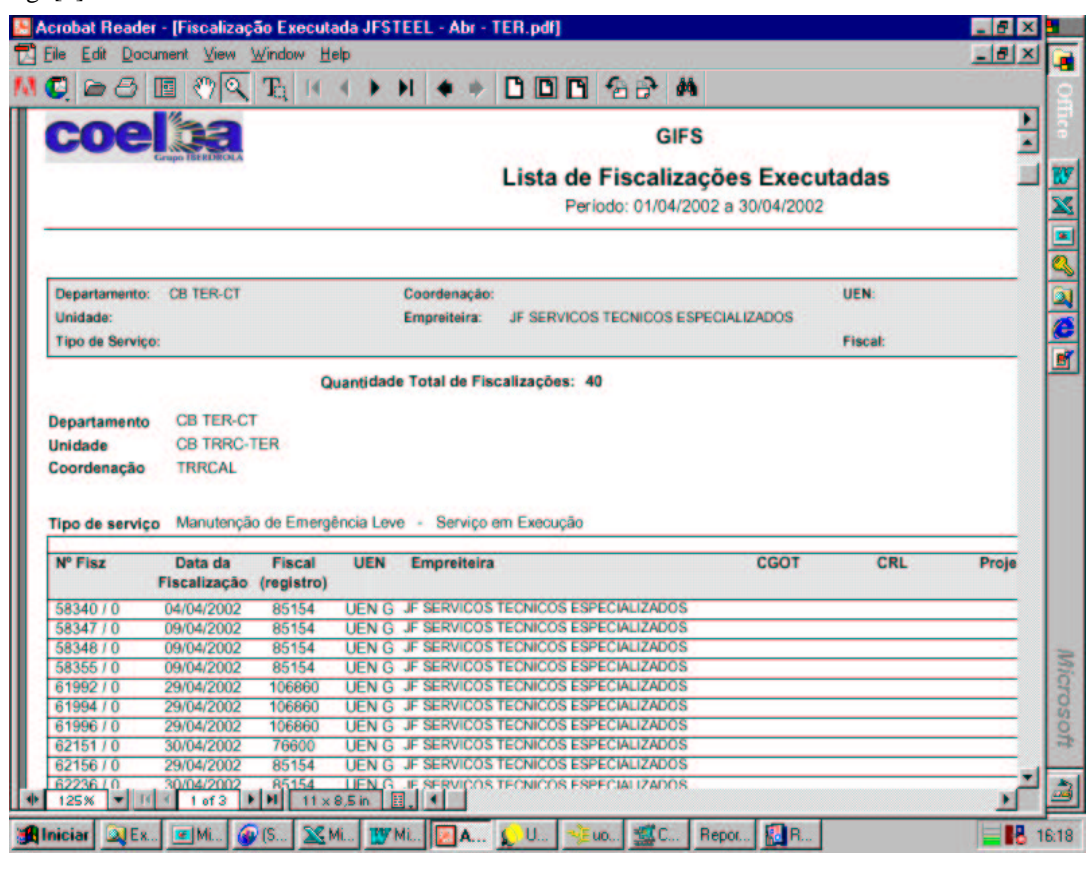

Página 5/6

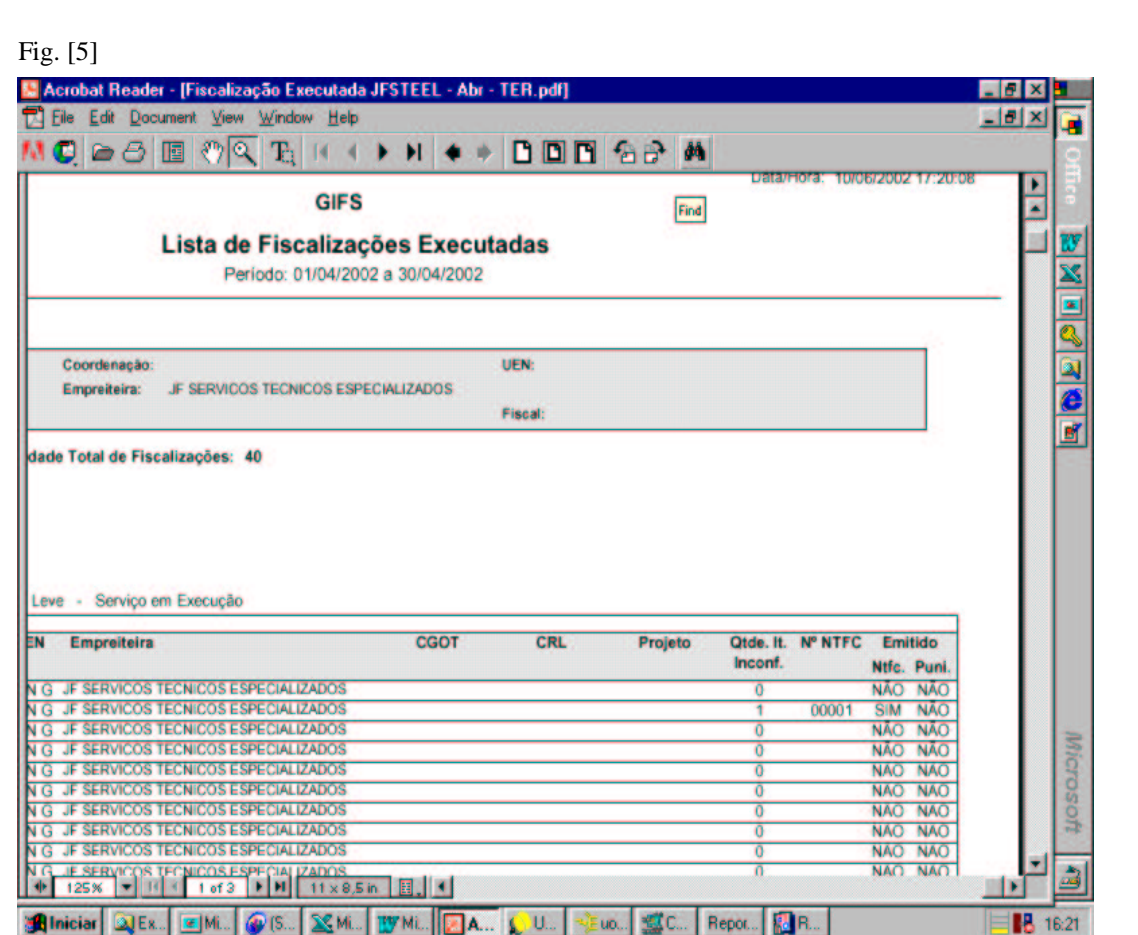